Для того чтобы предложить свой вариант и проголосовать необходимо.

- 1. Перейти на веб портал по ссылке [https://myopenugra.ru](https://myopenugra.ru/)
- 2. Нажать кнопку ВОЙТИ в правом верхнем углу.

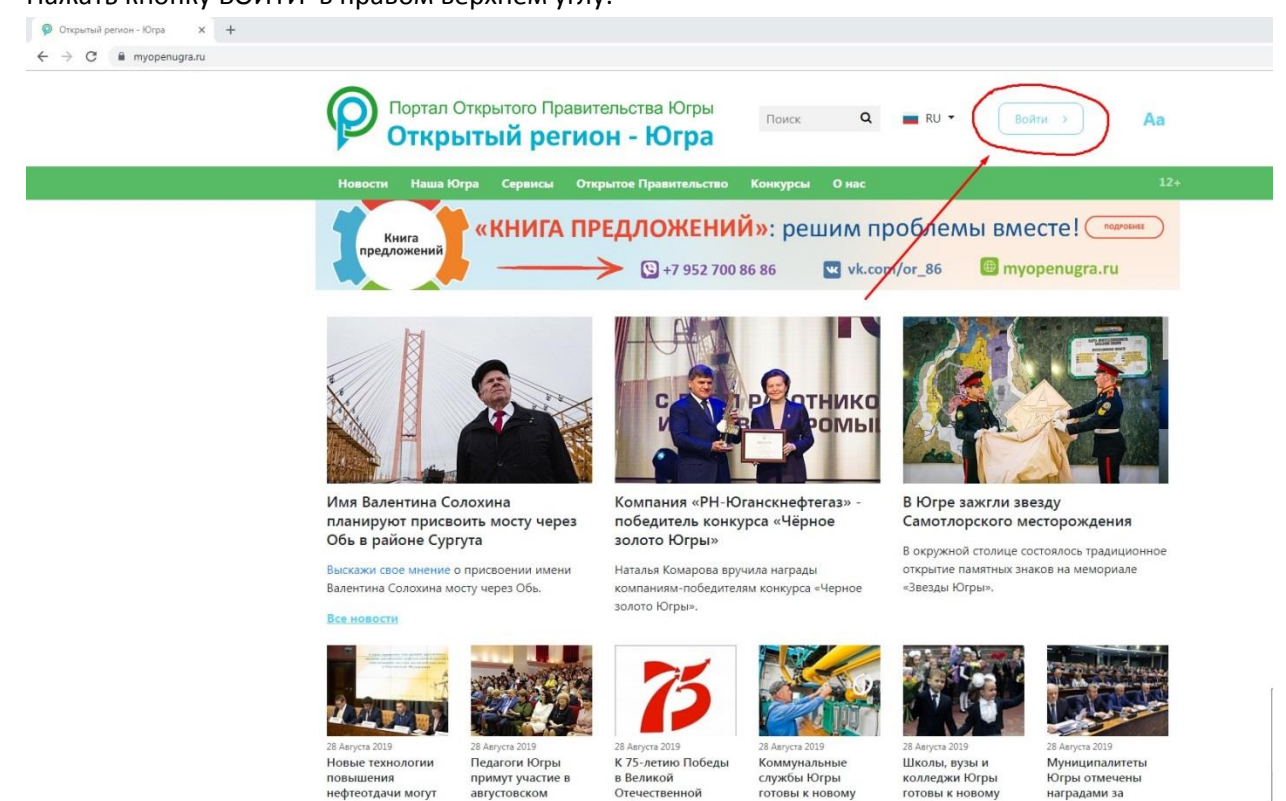

## 3. Нажать ВОЙТИ ЧЕРЕЗ ЕСИА.

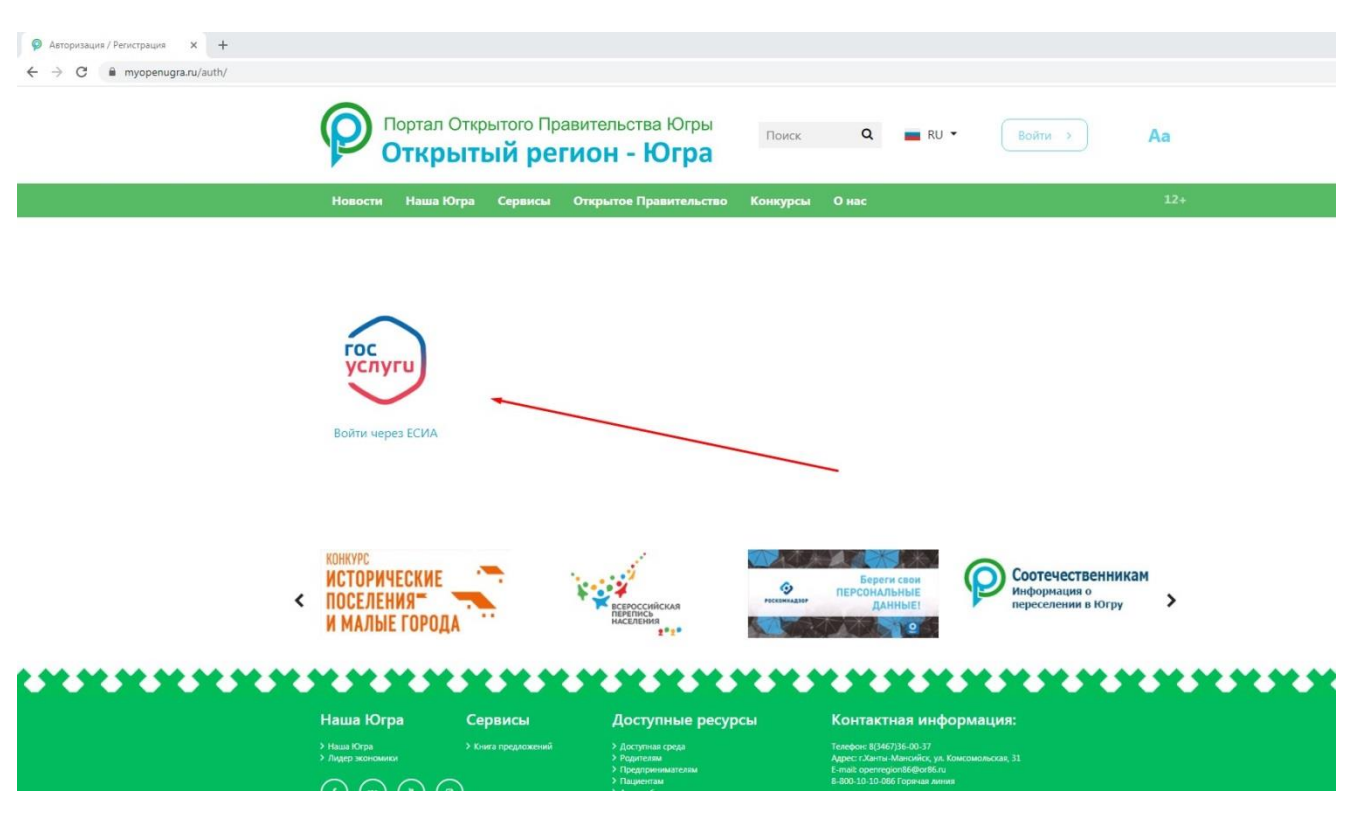

4. Совершить вход с вашей учетной запись в Единой системе идентификации и аутентификации.

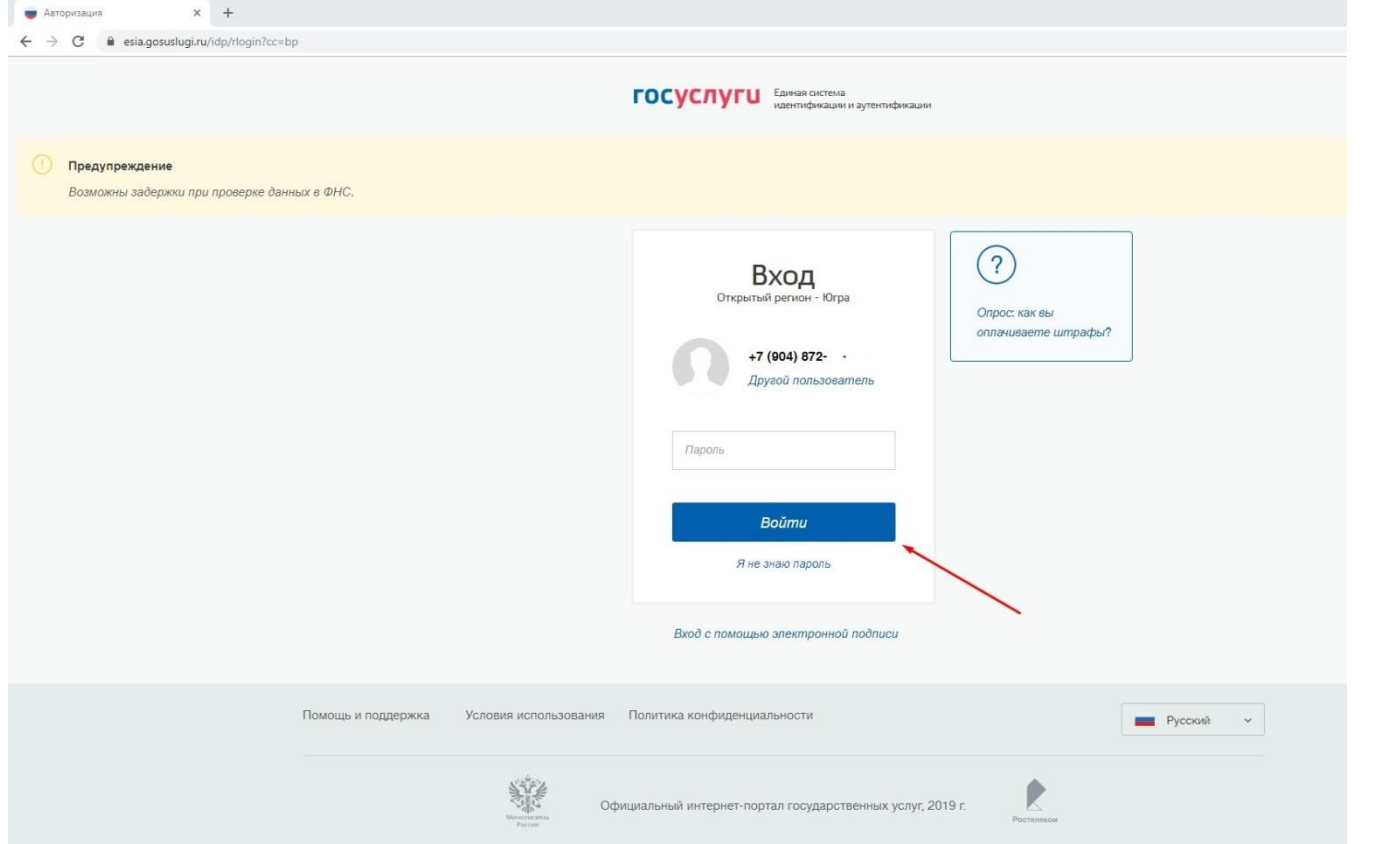

5. После успешного входа, переходим в ЛИЧНЫЙ КАБИНЕТ

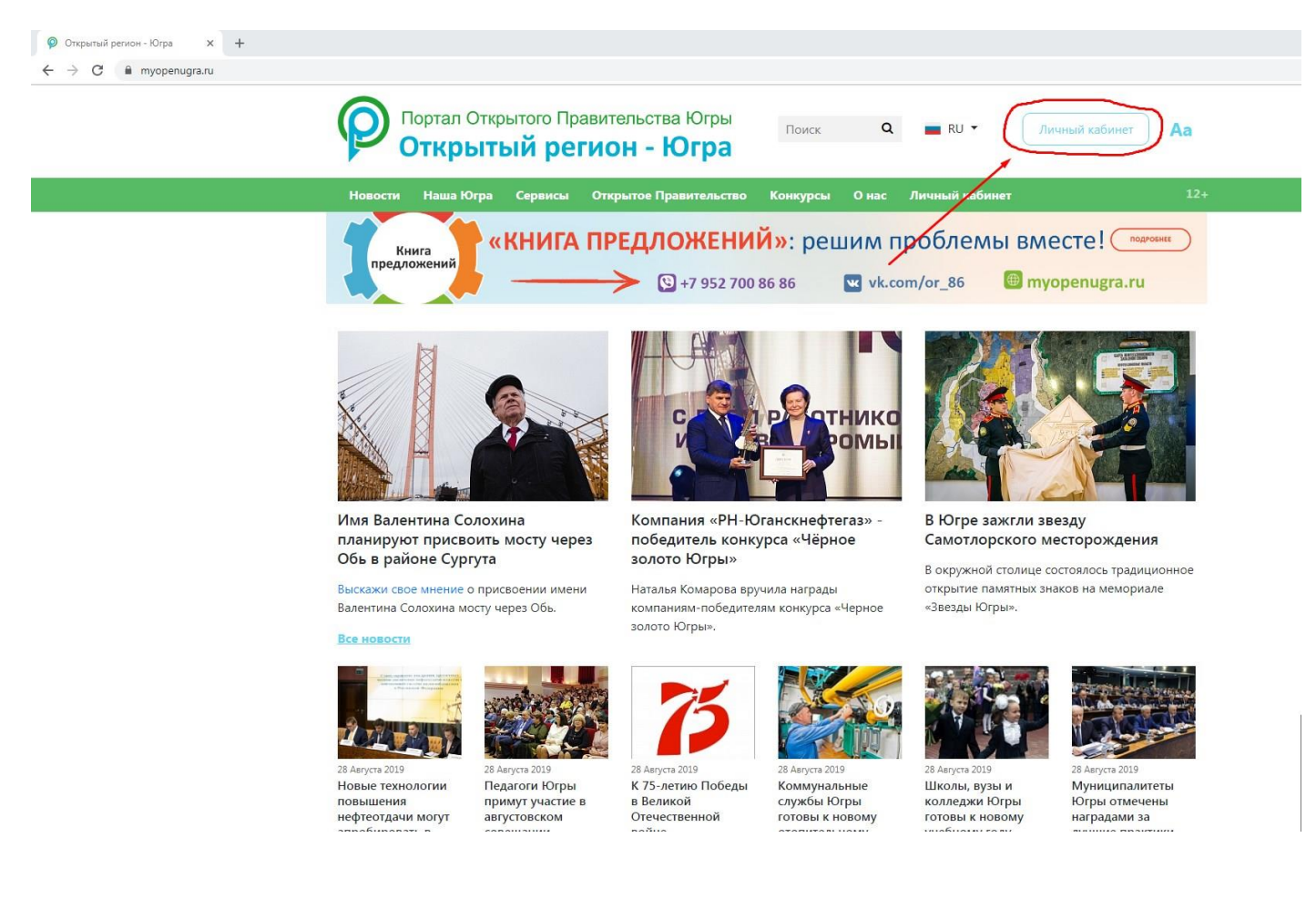

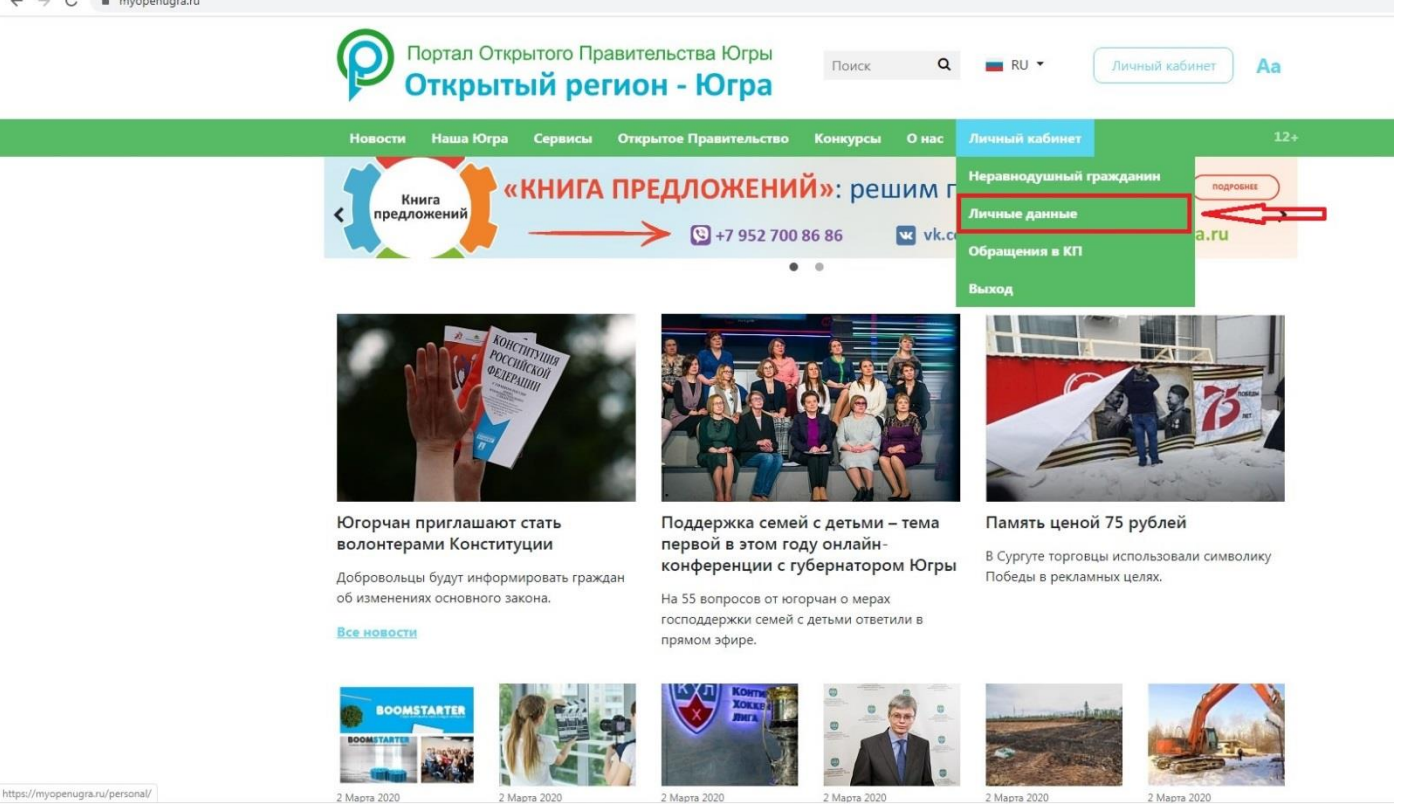

6. В поле «Населенный пункт» и «Муниципалитет», выбираем нужный район из списка (Югорск). Нажимаем кнопку Сохранить

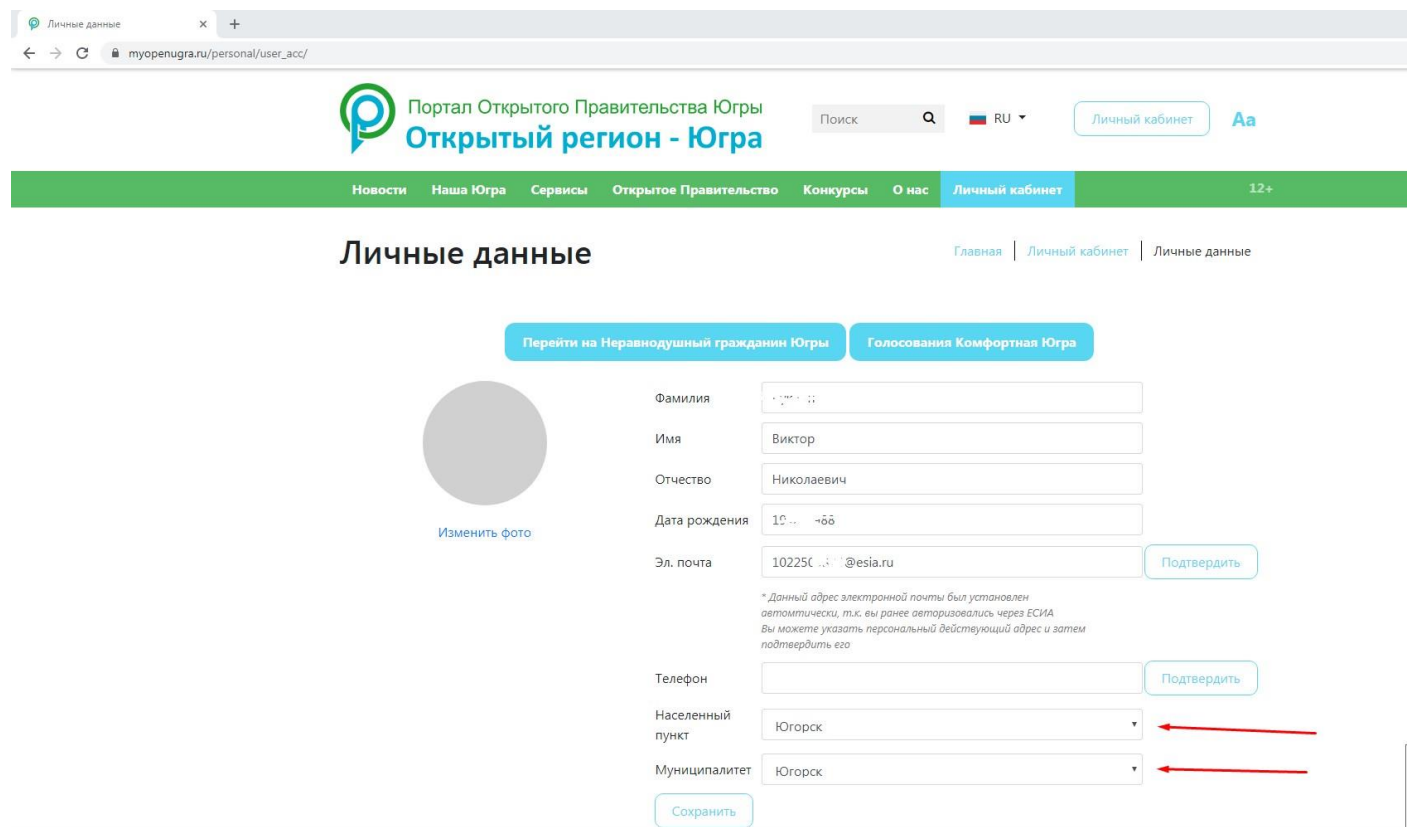

7. Переходим на вкладку Голосования Комфортная Югра

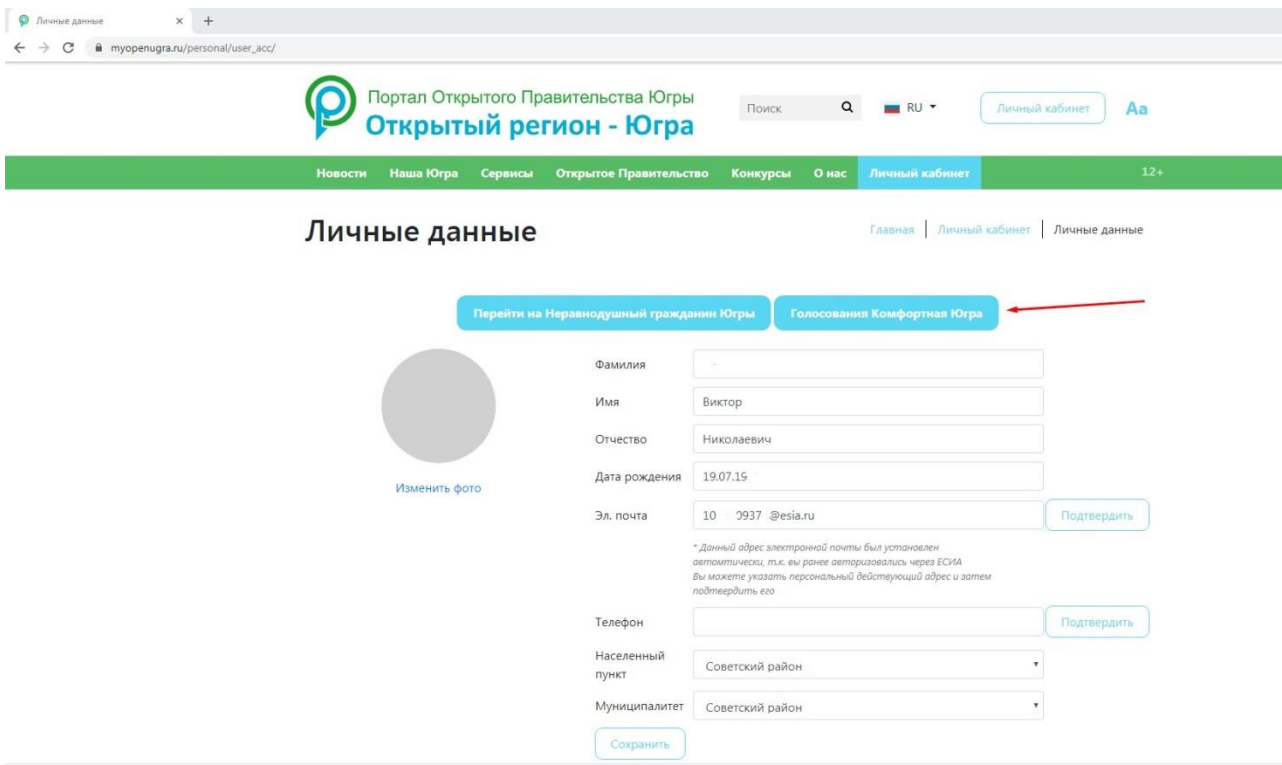

## 8. Выбираем голосование

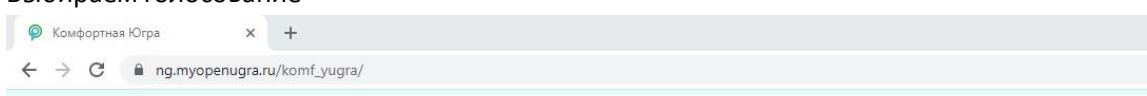

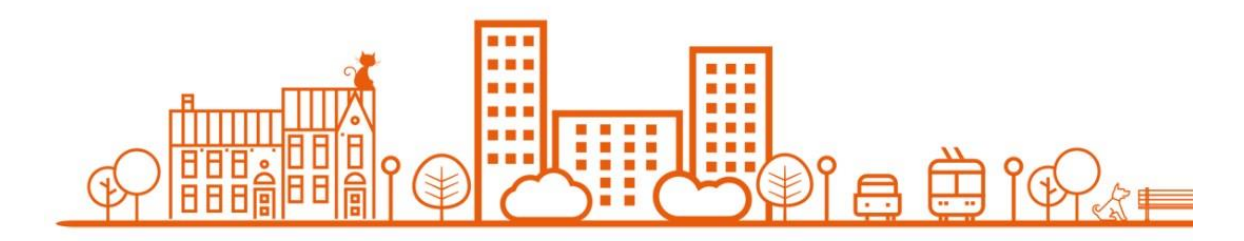

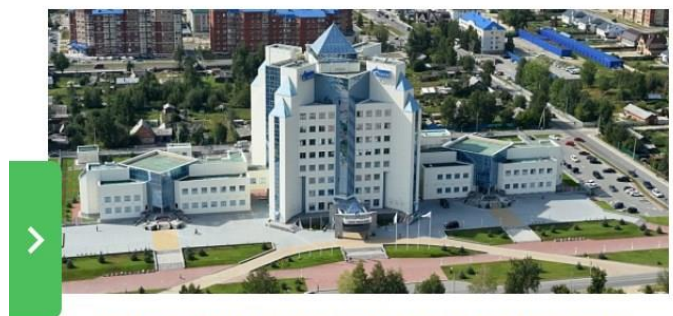

УВАЖАЕМЫЕ ЖИТЕЛИ ГОРОДА ЮГОРСКА!

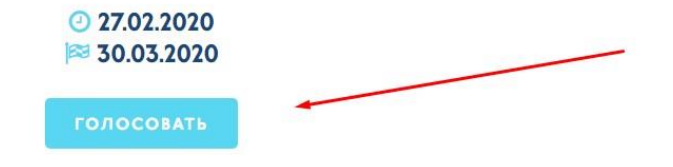

9. Предлагаем свой вариант и нажимаем кнопку Голосовать.

/OTE\_ID=167

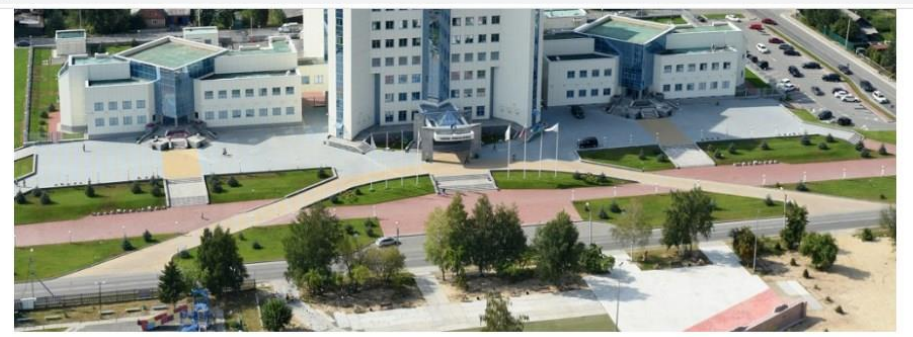

Администрация города Югорска приняла решение об участии во Всероссийском конкурсе лучших проектов создания комфортной городской среды 2021-2022 (далее - Конкурс). В связи с этим, объявляется прием предложений по выбору территории, планируемой к благоустройству, для участия в Конкурсе.

Прием предложений будет осуществляться в период с 27.02.2020 по 30.03.2020 в виде электронного документа на электронную почту: DJKiSK@ugorsk.ru или путем направления письменных предложений по адресу: ул. Механизаторов, д. 22, в департамент жилищнокоммунального и строительного комплекса администрации города Югорска, часы работы с 9-00 до 17-00 час. (обед с 13.00-14.00 час.), телефон для справок: 8(34675) 74303.

Предложите свой вариант:

Предст. Междун 6 Декабј

Малые 2 Декабр

Коорди молоде Минстр 29 Ноябр